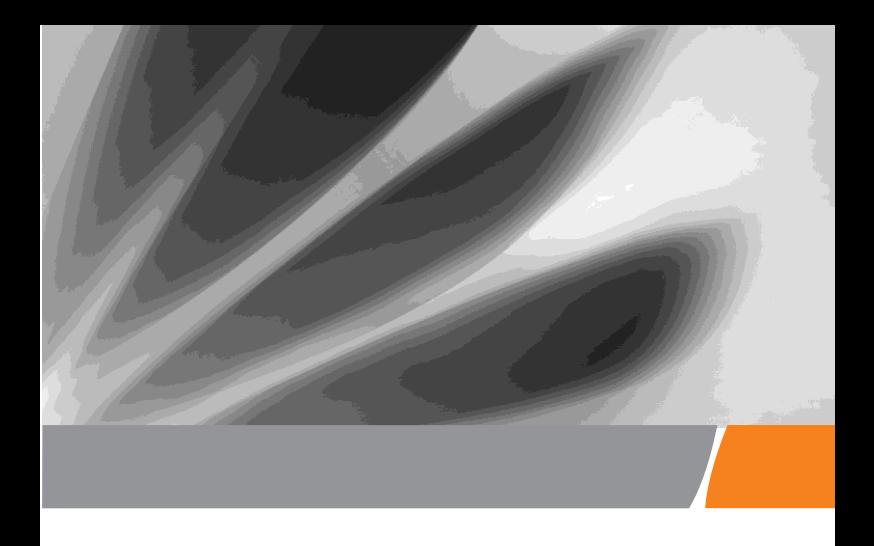

# Терминал GPON EchoLife HG8145V5

# **Краткое руководство пользователя**

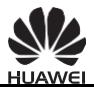

# Меры предосторожности

В данном разделе приведена важная информация по работе и безопасной эксплуатации Вашего устройства. Внимательно прочтите данный раздел перед началом работы.

### Техника безопасности:

- Не смотрите в оптический порт без специальной защиты для глаз.
- Соблюдайте все меры предосторожности в отношении безопасности детей. Устройство и его аксессуары - не игрушка! Устройство содержит мелкие съемные детали, которые представляют опасность удушья. Храните устройство в местах, недоступных для детей.
- Устанавливайте устройство в строгом соответствии с рекомендациями, приведенными в данном руководстве. Для теплоотвода вокруг устройства должно быть свободное пространство не менее 10 см. Не размещайте устройство вблизи источников электромагнитного излучения (например, микроволновых печей, холодильников и мобильных телефонов).
- Напряжение источника питания устройства должно соответствовать характеристикам входного напряжения устройства.
- Не используйте нестандартные адаптеры питания. Использование нестандартных адаптеров питания может привести к сбою в работе устройства.
- Не подключайте и не отключайте кабели мокрыми руками. Перед подключением и отключением кабелей выключите устройство и отключите его от источника питания
- Не размещайте на устройстве никакие предметы. Это может может привести к перегреву или деформации устройства.
- Избегайте попадания металлических предметов в отверстия для теплоотвода устройства.
- Во время грозы отключите устройство от сети питания, отключите все кабели (кабель питания, оптический кабель и сетевой кабель). Адаптер питания должен подключаться к розетке на стене. Не рекомендуется использовать переходники. Перед использованием адаптера питания убедитесь, что он не поврежден
- Не вводите защитные элементы или другие металлические элементы оптического кабеля в помещение. Не размещайте телефонные линии, сетевые кабели, адаптеры питания и их кабели на улице. Эти меры помогут избежать повреждения устройства и травм, особенно во время грозы.
- При нарушении нормальной работы (попадания воды внутрь устройства, наличии дыма, необычного шума и запаха) немедленно выключите устройство, отключите его от источника питания и отключите все кабели (кабель питания, оптический кабель, сетевой кабель). Свяжитесь с авторизованным сервисным центром.
- Не разбирайте устройство самостоятельно. При сбое в работе устройства обратитесь в авторизованный сервисный центр.
- Утилизируйте упаковочные материалы, использованные батареи и старые или неисправные устройства в соответствии с местными законами и положениями.
- Не изменяйте структуру, систему безопасности и рабочие характеристики устройства без разрешения производителя.
- Если источник питания устройства или его провод поврежден, не трогайте оголенные части провода. Это очень опасно.

### Меры противопожарной безопасности:

- Не подвергайте устройство воздействию тепла, не располагайте его рядом с электрообогревателями, свечами, тепловыми пушками и фенами
- Если рядом с устройством используются устаревшие кабели или розетки, замените их на новые. Напряжение сети электропитания должно отвечать техническим характеристикам устройства.
- .

# Обзор устройства

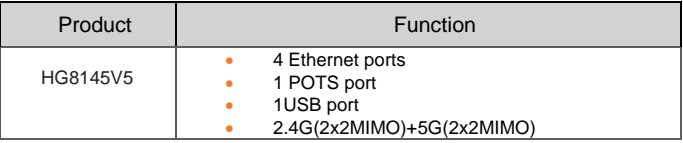

# Technical Specifications

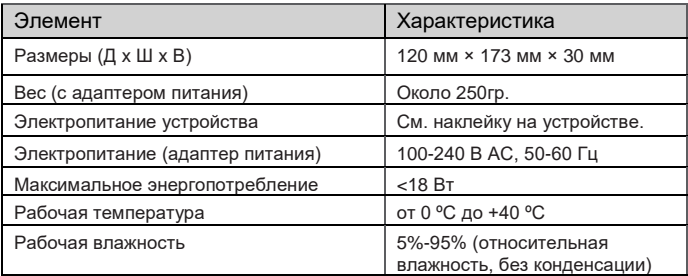

# Примечание

Все рисунки в руководстве приведены для справки. Фактический внешний вид устройства, предоставляемого оператором, может незначительно отличаться.

# Установка устройства

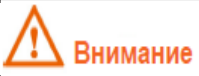

- 1. Устройство не предназначено для размещения на улице, в том числе в уличных шкафах.
- 2. Устройство может быть прикреплено к стене или размещено на столе. Не устанавливайте устройство в других местах, например на потолке.
- 3. Устройство (терминал GPON) нельзя подключить к другому терминалу GPON, коммутатору или роутеру.

# **Установка устройства на столе**

На нижеприведенном рисунке показано горизонтальное размещение устройства HG8145V5 на столе:

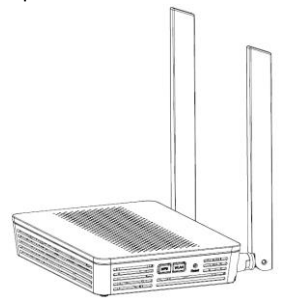

# **Крепление устройства на стене**

- Шаг 1 На стене отметьте положение отверстий, предназначенных для крепления устройства. Убедитесь, что расстояние между этими двумя отверстиями совпадает с расстоянием между установочными отверстиями.
- Шаг 2 соответствии с диаметром отверстий выберите необходимое сверло для закрепления шурупов. Просверлите отверстия, отмеченные на стене. Протрите стену и вставьте в отверстия два дюбеля.
- Шаг 3 Используя отвертку, вкрутите шурупы в приготовленные дюбели. Шурупы должны выступать на 3 мм от стены. Закрепите устройство на шурупах.

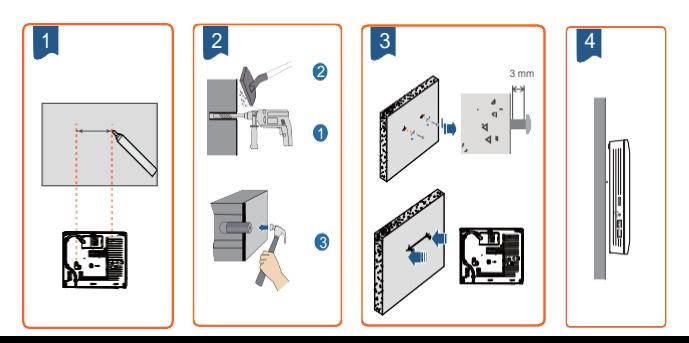

# Подключение кабелей

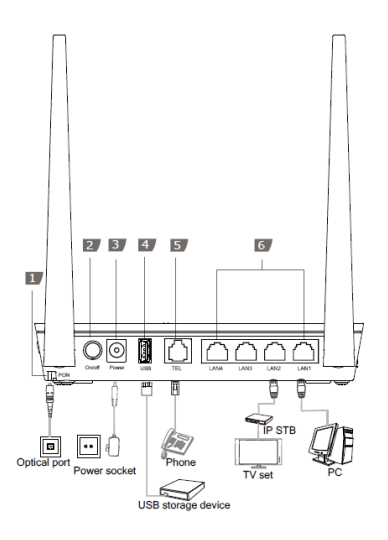

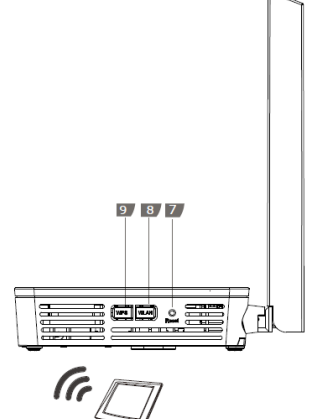

Wi-Fi terminal

- 
- 
- 7. Кнопка Сброс (Reset)
- 
- 
- 
- 
- 1. Оптический порт 2. Кнопка питания 3. Порт питания (POWER)<br>2. Порт ОЗВ 4. Порт РОТS (TEL) 6. Порты Ethernet (LAN1-L 5. Порт POTS (TEL) 6. Порты Ethernet (LAN1-LAN4)<br>8. Кнопка WLAN 9. Кнопка WPS
	-

Шаг 1 Используйте оптический кабель для подключения оптического порта

терминала к оптическому порту на стене.

**Примечание** 

1. Тип оптического коннектора, используемый при подключении к оптическому порту настене, зависит от текущих условий.

2. Радиус изгиба оптического кабеля должен быть больше 30 мм.

- Шаг 2 Используя сетевой кабель, подключите порт LAN устройства к ПК или Ethernet-порту IP-телеприставки.
- Шаг 3 Используя телефонный кабель, подключите порт TEL к телефону или факсу.
- Шаг 4 Используя адаптер питания, подключите порт POWER к розетке сети электропитания.

### **Примечание**

На предыдущем рисунке в качестве примера использован адаптер питания. При подключении резервного блока питания см. соответствующий раздел в руководстве пользователя.

- Шаг 5 При помощи кабеля USB подключите USB-устройство хранения данных к порту USB.
- Шаг 6 Нажмите кнопку ON/OFF, чтобы включить устройство
- Шаг 7 Нажмите кнопку WLAN для включения функции Wi-Fi доступа. По умолчанию эта функция отключена.
- Шаг 8 Нажмите кнопку WPS для включения функции шифрования WPS.
	- **Примечание**

Перед включением шифрования **WPS** терминала GPON убедитесь, что данная функция присутствует в ПО системы. После выполнения настроек нажмите кнопку WPS, чтобы настройки вступили в силу.

# Вход на веб-страницу конфигурации

Шаг 1 IP-адрес ПК должен быть в той же подсети, что и IP-адрес, используемый

для управления терминалом.

### Примечание

IP-адрес, используемый для управления терминалом по умолчанию, напечатан на ярлыке терминала.

- Шаг 2 адресной строке браузера Internet Explorer введите IP-адрес вебстраницы конфигурации устройства и нажмите **Enter**. Отобразится окно входа.
- Шаг 3 окне входа выберите язык, введите имя пользователя и пароль по умолчанию (напечатаны на ярлыке терминала), затем нажмите **Login**. После завершения аутентификации по паролю отобразится веб-страница

конфигурации.

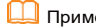

Примечание

- Если в течение 5 минут после входа на веб-страницу конфигурации Вы не выполняйте на ней никаких действий, будет выполнен выход из системы, автоматически отобразится окно входа.
- Если ввести неверное имя пользователя и пароль три раза подряд, система заблокируется. Система разблокируется через минуту.
- Измените пароль после первого входа на веб-страницу конфигурации.

# Конфигурирование параметров Wi-Fi

Шаг 1 Выберите вкладку Advanced Configuration > WLAN tab и выберите 2.4G Basic Network Settings. (если вы хотите сконфигурить 5G Wi-Fi, выберите 5G Basic Network Settings.).

- Шаг 2 На панели установите флажок **Enable WLAN**. В открывшемся диалоговом окне установите основные параметры Wi-Fi, в том числе SSID, режим аутентификации и режим шифрования.
	- SSID- См. наклейку на устройстве.
	- WPA PreSharedKey: См. наклейку на устройстве

### Шаг 3 Нажмите Apply.

### **Примечание**

Терминал ONT поддерживает сеть Wi-Fi. Радиус действия беспроводной сети зависит от количества, толщины и материала стен и потолков, а также от местоположения объектов, отражающих или не пропускающих радиосигналы. На площадь зоны покрытия беспроводной сети также влияет тип материала и фоновые радиочастотные помехи. Чтобы максимально увеличить площадь покрытия беспроводной сети, выполните следующие действия:

1. Уменьшите количество стен и потолков между ONT и другими сетевыми устройствами. Каждая стена или потолок сокращают покрытие беспроводной сети от одного до 30 метров. Установите ONT в таком месте, чтобы радиосигналам по возможности не приходилось проходить через стены и потолки.

2. Устанавливайте сетевые устройства таким образом, чтобы они находились в прямой видимости друг от друга. Расстояние прохождения сигнала под углом 45° через две стены толщиной 0,5 метров составляет около одного метра. Чтобы устройство лучше принимало сигналы, установите его там, где сигналы могут напрямую проходить через стены или потолок.

3. Обратите внимание на то, что материалы, из которых состоит здание, влияют на покрытие беспроводной сети. Металлические двери или алюминиевые стены уменьшают зону покрытия. Чтобы сигналы могли проходить через стены или по открытым каналам, установите точки доступа, беспроводные маршрутизаторы и компьютеры. Такие объекты, как предметы из стеклопластика и металла, изолирующие перегородки, шкафы для хранения документации, кирпич и бетон снижают мощность радиосигналов.

4. При подключении устройства к беспроводной сети держите его вдали от следующих устройств:

• электронных устройств и компонентов, создающих радиочастотные шумы (расстояние между такими устройствами и ONT должно быть не менее 2 метров);

• радиотелефонов, работающих на частоте 2,4 ГГц, или устройств X-10 (таких как микроволновые печи, домашние системы безопасности, устройства Bluetooth, холодильники), которые существенно снижают мощность радиосигналов или даже блокируют их. Даже если радиотелефон 2,4 ГГц не подключен к беспроводной сети, его база продолжает посылать сигналы, которые мешают работе беспроводной сети.

# Описание индикаторов

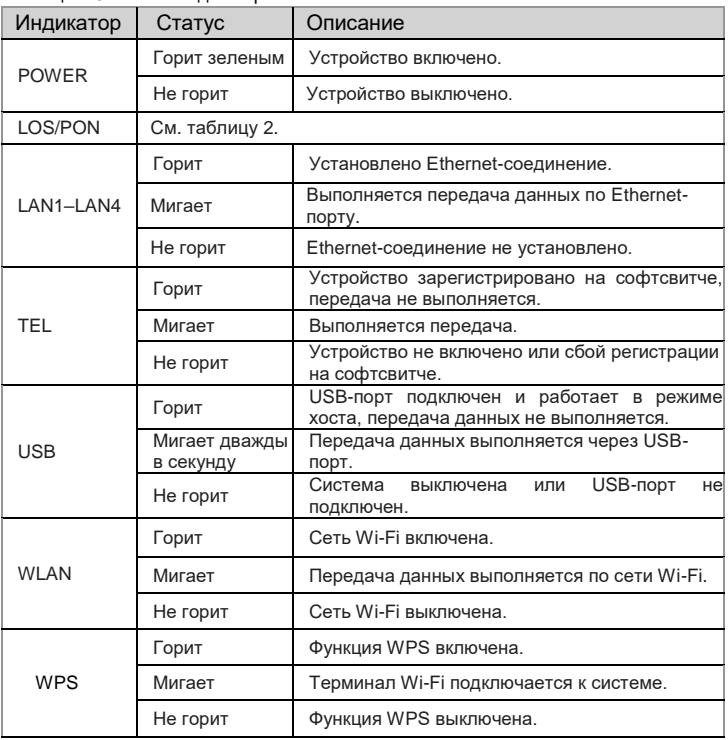

Таблица 1 Описание индикаторов 1

# Описание индикаторов

Таблица 2 Описание индикаторов 2

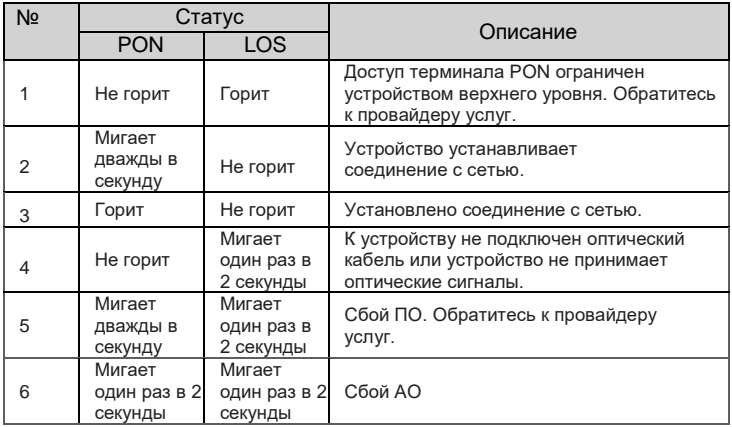

# Информация об устройстве (ErP)

Компания Huawei Technologies Co., Ltd. настоящим заявляет, что данное устройство соответствует требованиям директивы 2009/125/EC и положения о порядке ее внедрения (EC) NO 1275/2008 со всеми изменениями и дополнениями: (EC) 278/2009, (EC) 642/2009, (EU) 617/2013, (EU) 801/2013 и (EC) NO 278/2009.

Энергопотребление подключенного к сети устройства в режиме ожидания, когда ко всем проводным сетевым портам подключены устройства и все беспроводные сетевые порты активированы, составляет менее 12 Вт.

Информацию о продукте, которую производитель устройства должен в обязательном порядке предоставлять на своих бесплатных веб-сайтах в соответствии с требованием директивы (EU) No 801/2013, см. на веб-сайте http://support.huawei.com.

### Часто задаваемые вопросы

### **Индикатор LOS мигает.**

- Если индикатор LOS мигает один раз в 2 секунды, убедитесь, что оптический кабель подключен правильно, коннектор чистый.
- Если индикатор LOS мигает дважды в секунду, обратитесь к провайдеру услуг.

### **Индикатор PON не горит.**

- Убедитесь, что оптический кабель корректно подключен к оптическому порту.
- Сбой подключения устройства к сети. Обратитесь к провайдеру услуг..

### **При входящем вызове отсутствует звуковой сигнал, однако если поднять трубку, вызов выполняется.**

 Максимальное напряжение вызывного тока, предоставляемое устройством, - 60 В AC. Проверьте напряжение вызывной мощности телефона. Если напряжение вызывной мощности телефона больше 60 В AC, замените его на другой телефон.

#### **Как восстановить заводские настройки устройства?**

 помощью острого предмета (например, иголки), нажимайте на кнопку **Reset** дольше 10 секунд. Настройки устройства будут сброшены. После того как индикатор погаснет, а потом загорится, система перезагрузилась, восстановлены заводские настройки.

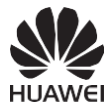

# <sup>№</sup> Гарантийный Талон

Мы благодарим Вас за выбор продукции Huawei Technologies Co., Ltd.

Пожалуйста, внимательно ознакомьтесь с приведенной в данном Гарантийном талоне информацией, занесите в соответствующие поля всю необходимую информацию. Храните Гарантийный талон в надежном месте.

### Информация о пользователе

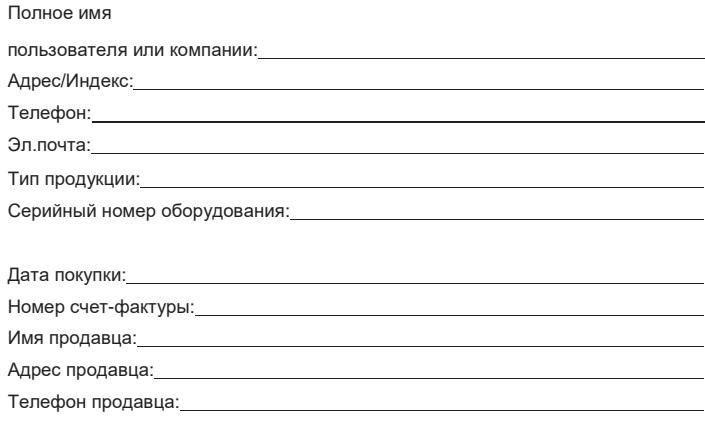

# Обращаться аккуратно. Замене не подлежит.

Печать продавца

# Ограниченная гарантия

Huawei Technologies Co., Ltd. (далее по тексту - Huawei) гарантирует отсутствие материальных и заводских дефектов в произведенных Huawei терминалах доступа (далее - "продуктах") при соблюдении норм их использования в течение одного года с момента приобретения продукта ("Гарантийный срок"). В течение гарантийного срока авторизованные сервис-центры Huawei бесплатно устранят заводские дефекты.

Специальные примечания:

1. Гарантийный талон имеет силу только при наличии печати продавца.

2. Не допускается изменение данных гарантийного талона и/или его порча.

3. Для осуществления устранения дефектов, не включенных в приведенный ниже список исключений, вместе с оборудованием в авторизованный сервисцентр Huawei необходимо предоставить Гарантийный талон и счет с указанием серийного номера продукта.

Специальные примечания:

1. Гарантийный талон имеет силу только при наличии печати продавца.

2. Не допускается изменение данных гарантийного талона и/или его порча.

3. Для осуществления устранения дефектов, не включенных в приведенный ниже список исключений, вместе с оборудованием в авторизованный сервисцентр Huawei необходимо предоставить Гарантийный талон и счет с указанием серийного номера продукта.

Исключения:

Гарантийный талон теряет свою силу или становится недействительным без предварительного уведомления в следующих случаях:

1. Возникновение дефектов вызвано несоблюдением требований при транспортировке и сборке.

2. Возникновение дефектов вызвано разборкой оборудования или внесением изменений в его конфигурацию лицом, не являющимся представителем авторизованного сервис-центра Huawei.<br>3 Возникновение дефектов вызва

Возникновение дефектов вызвано эксплуатацией оборудования недопустимых условиях.

4. Возникновение дефектов при форс-мажорных обстоятельствах, включая (но не ограничиваясь) пожар, землетрясение, удар молнии, цунами.

5. Возникновение дефектов вызвано несоблюдением при эксплуатации оборудования мер предосторожности и рекомендаций, приведенных в инструкции по его эксплуатации.

6. Изнашивание оборудования, включая (но не ограничиваясь) износ корпуса и блока электропитания.

7. Данные гарантийного талона нечитаемы, в них были внесены изменения или серийный номер на гарантийном талоне не соответствует серийному номеру, нанесенному на продукт.

В случае возникновения неисправности, не включенной в гарантийные обязательства или по истечении гарантийного срока, Huawei выполнит требуемое обслуживание продукта, если состояние продукта позволяет это сделать. Компания Huawei оставляет за собой право интерпретации данной ограниченной гарантии.

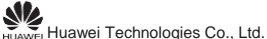

Address: Huawei Industrial Base Bantian, Longgang Shenzhen 518129 People's Republic of China Website: [http://www.huawei.com](http://www.huawei.com/)

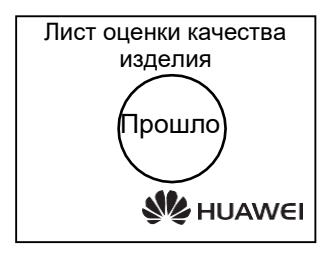

### Copyright © Huawei Technologies Co., Ltd. 2019. Все права

### защищены.

Воспроизводство или передача данного документа или какой-либо его части в любой форме и любыми средствами без предварительного письменного разрешения компании Huawei Technologies Co., Ltd. запрещена..

# Товарные знаки

ни другие товарные знаки Huawei являются товарными знаками или зарегистрированными товарными знаками Huawei Technologies Co., Ltd. Другие товарные знаки, наименования изделий, услуг и компаний, упомянутые в настоящем руководстве, принадлежат их владельцам

### Внимание

Информация в настоящем документе может быть изменена без предварительного уведомления. Если не указано иное, данное руководство имеет справочный характер. Все заявления, информация и рекомендации, приведенные в настоящем руководстве, не подразумевают никаких гарантий, явных или неявных.